## Procesarea Semnalelor

# Laboratorul 5. Transformata Fourier - Partea a III-a

### 1 Componenta continuă a unui semnal

Figura [1](#page-0-0) prezintă un semnal a cărui frecvență caracteristică este  $f_0 = 40$ Hz în timp și în frecvență. Spre deosebire de o sinusoidă obișnuită, media acestui semnal nu este 0. Atunci când un semnal are media diferită de 0, se spune că acesta are o *componentă continuă* (sau DC offset). Un semnal sinusoidal cu componentă continuă este

$$
x(t) = x_0 + A\cos(2\pi f_0 t) \tag{1}
$$

Prezența acesteia în semnal poate fi observată în transformata Fourier a semna-

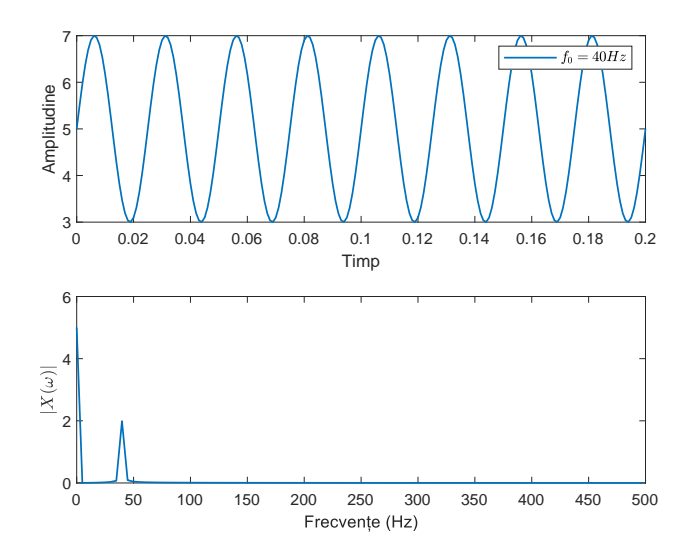

<span id="page-0-0"></span>Figura 1: Semnal sinusoidal cu componentă continuă

lului: modulul transformatei are o valoare semnificativă pentru frecvența OHz. Graficul de jos din Figura [1](#page-0-0) prezintă transformata Fourier a semnalului.

Ea poate apărea din cauza prezentei unui curent în componentele sistemului de achiziție a semnalului, până la convertirea acestuia din semnal analog în semnal digital. In cele mai multe cazuri, înlăturarea acestui offset (sau centrarea semnalului în 0) este prima etapă în prelucrarea unui semnal, deoarece poate influenta negativ etapele următoare. Există însă și situatii în care adăugarea unui offset poate fi utilă.

#### <span id="page-1-2"></span>2 Aplicație

In laboratorul de astăzi veti lucra cu un semnal real. Numărul de masini care trec printr-o intersecție a fost măsurat din oră în oră [\[1\]](#page-4-0). În referința de mai sus, fișierul Train.csv<sup>[1](#page-1-0)</sup> conține 18288 eșantioane din acest semnal.

Acesta poate fi vizualizat în Figura [2,](#page-1-1) cu toate că, datorită perioadei mari de timp pe care a fost făcută măsurătoarea, caracteristicile semnalului sunt greu de observat, în afară de tendința generală de creștere a volumului de masini. Nu confundați această tendință cu componenta continuă a semnalului!

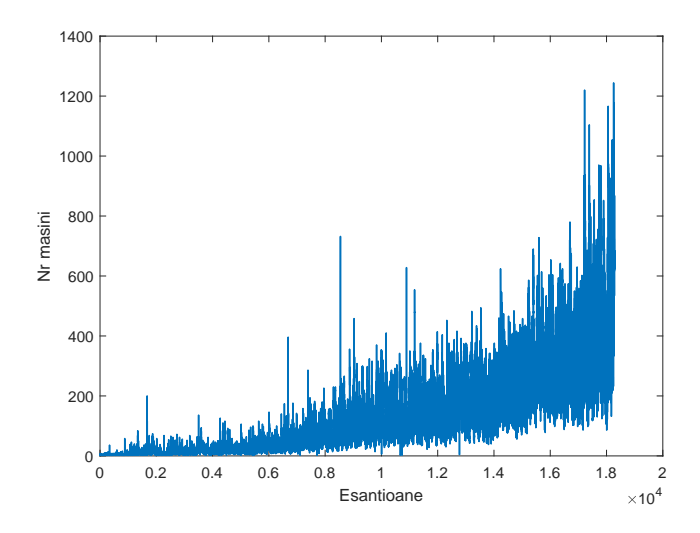

<span id="page-1-1"></span>Figura 2: Semnal reprezentând numărul de masini care trec printr-o intersectie

Dacă vizualizăm, în schimb, o perioadă mai scurtă de timp, putem observa mai bine semnalul. Figura [3](#page-2-0) reprezintă o perioadă de aproximativ o lună și jumătate.

Semnalul prezintă zgomot și evenimente singulare (*outliers*). Acestea sunt componente de frecventă înaltă și apar în reprezentarea în timp ca spikeuri. Insă caracteristicile semnalului pot fi observate și corelate cu procesul care l-a generat: trafic mare 5 zile pe săptămână, trafic redus în weekend; crescut în timpul zilei, scăzut în timpul nopții. Cu alte cuvinte, semnalul prezintă mai

<span id="page-1-0"></span> $1$ Numele fisierului se referă la faptul că acesta reprezintă setul de antrenare pentru problema de predicție a traficului.

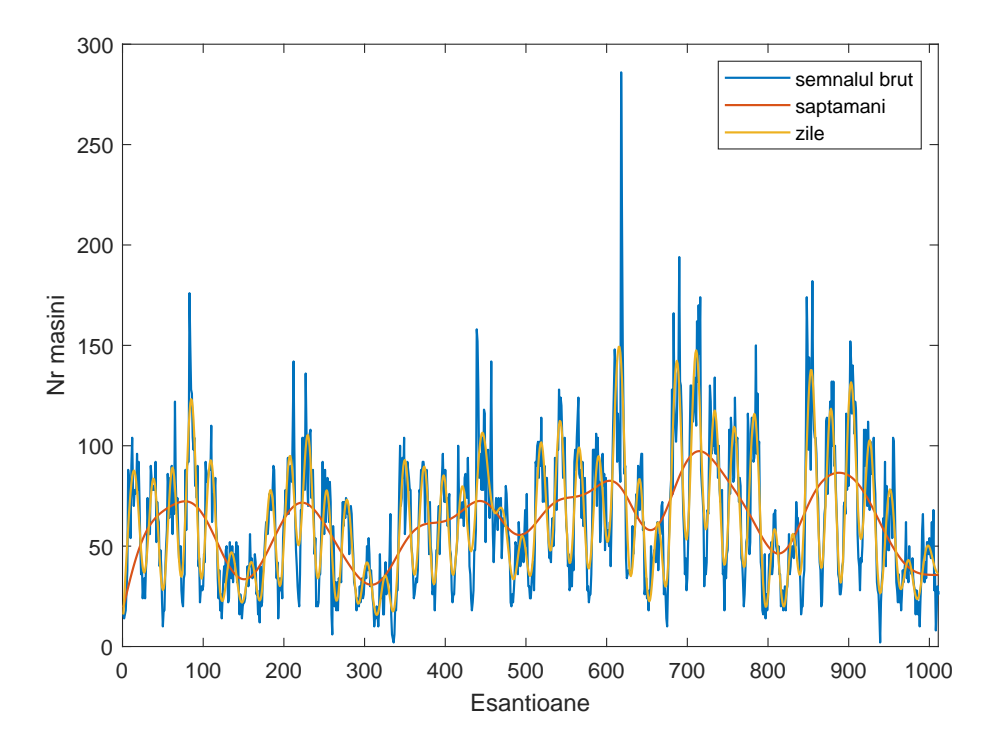

<span id="page-2-0"></span>Figura 3: Numărul de mașini care trec într-o perioadă de o lună și jumătate

multe componente periodice. Cu galben este sugerată componenta ce ține de zile, iar cu portocaliu cea legată de traficul săptămânal.

Notă: Curba galbenă este obținută prin filtrare componentelor de frecvență înaltă - veți afla mai multe despre această operație în laboratorul următor. Curba portocalie nu are neapărat o semnificație precisă, ea are mai degrabă valoare de sugestie.

#### <span id="page-2-1"></span>3 Ghid Python

Pentru acest laborator sunt necesare bibliotecile numpy, matplotlib.pyplot si csv.

Pentru a citi un fisier de tip csv și a-l salva într-o variabilă, utilizați secvența de cod

```
x = \text{number} \cdot \text{genfrontxt}('myfile.csv', delimiter=',')
```
Transformata fourier a semnalului  $x$  de dimensiune N se poate obtine utilizând funcția

 $X = np.fit.fit(x)$ 

Calculati modulul transformatei

 $X = abs(X/N)$ 

Datorită simetriei transformatei, este adesea util să utilizăm doar jumătate din spectru, respectiv

 $X = X[:N/2]$ 

Pentru a genera vectorul de frecvente pentru care e calculată transformata, utilizati

 $f = Fs*linspace(0,N/2,N/2)/N;$ 

#### 4 Exerciții

- 1. Scopul acestui exercițiu este de a calcula frecvențele prezente în semnalul prezentat în Sectiunea [2.](#page-1-2)
	- (a) Care este frecventa de esantionare a semnalului din Train.csv (revedeti sectiunea pentru detalii despre cum a fost achizitionat acesta)?
	- (b) Ce interval de timp acoperă esantioanele din fisier?
	- (c) Considerând că semnalul a fost esantionat corect (fără aliere) și optim, care este frecvența maximă prezentă în semnal?
	- (d) Utilizați funcția np.fft.fft $(x)$  pentru a calcula transformata Fourier a semnalului și afișați grafic modulul transformatei. Deoarece valorile pe care le veti calcula sunt în Hz, este important să definiți corect frecvența de esantionare (astfel încât valorile de frecvente pe care le obtineti utilizând ultima secventă de cod din Sectiunea [3](#page-2-1) să aibă interpretare corectă din punct de vedere fizic).
	- (e) Prezintă acest semnal o componentă continuă? Dacă da, eliminați-o. Dacă nu, specificați cum ati determinat.
	- $(f)$  Care sunt frecventele principale continute în semnal, as a cum apar ele în transformata Fourier? Mai exact, determinati primele 4 cele mai mari valori ale modulului transformatei si specificati căror frecvente  $(in Hz)$  le corespund. Căror fenomene periodice din semnal se asociază fiecare?
	- $(g)$  Începând de la esantion ales de voi mai mare decât 1000, vizualizati, pe un grafic separat, o lună de trafic. Alegeti esantionul de start astfel încât reprezentarea să înceapă într-o zi de luni.
	- (h) Nu se cunoaște data la care a început măsurarea acestui semnal. Concepeti o metodă (descrieți în cuvinte) prin care să determinați, doar analizând semnalul în timp, această dată. Comentati ce neajunsuri ar putea avea soluția propusă și care sunt factorii de care depinde acuratetea ei.
	- (i) Filtrati semnalul, eliminati componentele de frecventă înaltă (la alegerea voastră care/câte, dar alegerea să se poată justifica).

## Bibliografie

<span id="page-4-0"></span>[1] Bullet train timeseries data. Time series modelling - predicting traffic growth. [https://www.kaggle.com/datasets/lampubhutia/](https://www.kaggle.com/datasets/lampubhutia/bullettrain-timeseries-data?select=Train.csv) [bullettrain-timeseries-data?select=Train.csv](https://www.kaggle.com/datasets/lampubhutia/bullettrain-timeseries-data?select=Train.csv).